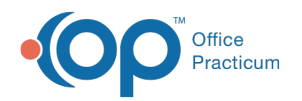

# Process the Daysheet

 $ldified on 11/05/2021 3:33$ 

Version 20.14

This window map article points out some of the important aspects of the window you're working with in OP but is not intended to be instructional. To learn about topics related to using this window, see the **Related Articles** section at the bottom of this page.

# About Process the Daysheet

## **Path: Billing tab > Billing Center button > Claims (A/R) tab > Daysheet button**

When you run or process a daysheet, you convert current patient transactions (claims and payments) to archived patient transactions. Financial reconciliation of monies received for the day and transferring current claims to the transmittal queue should be done prior to processing a daysheet. For detailed instructions on processing the Daysheet, click **here**.

 $\overline{O}$ **Tip:** We recommend processing Daysheets daily. While this is not mandatory, it allows you to clear out the current day's work by archiving all claims and payments processed that day. Larger practices may choose to process more than one Daysheet daily, considering their high volume of payments and charges. When processing a Daysheet mid-day, be sure that users do not enter new payments or claims while payments are being reconciled or a Daysheet is being processed. Once the Daysheet is complete, users can continue to enter new transactions.

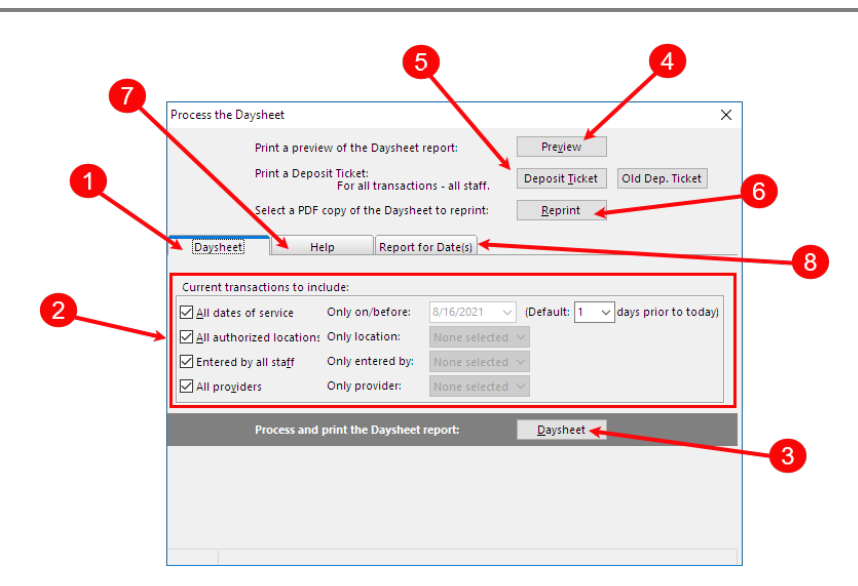

#### Process Daysheet Map

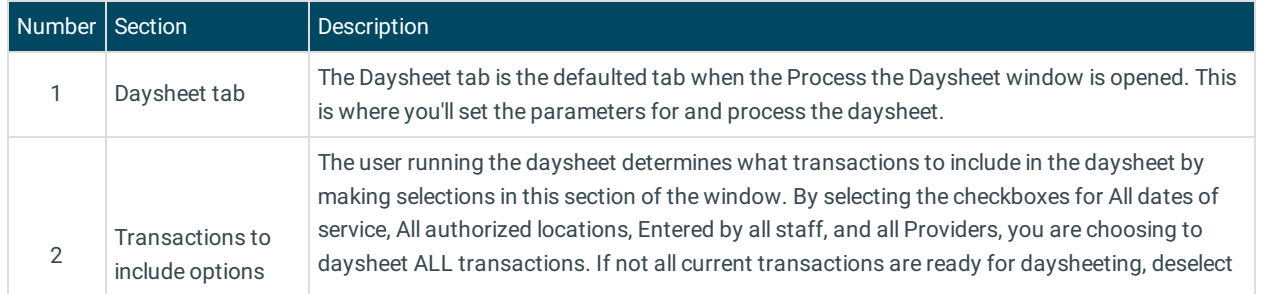

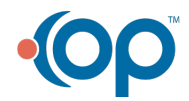

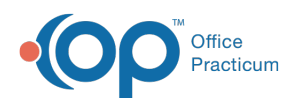

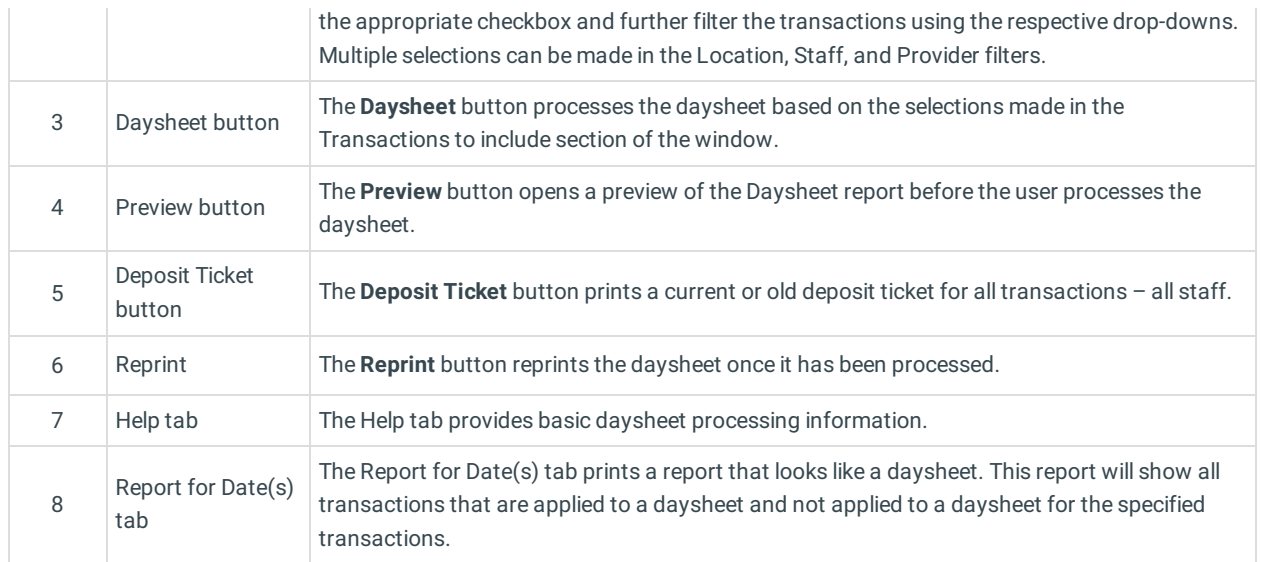

Version 20.13

 $\Omega$ 

# About Process the Daysheet

#### **Path: Billing tab > Billing Center button > Claims (A/R) tab > Daysheet button**

When you run or process a daysheet, you convert current patient transactions (claims and payments) to archived patient transactions. Financial reconciliation of monies received for the day and transferring current claims to the transmittal queue should be done prior to processing a daysheet. For detailed instructions on processing the Daysheet, click **here**.

**Tip:** We recommend processing Daysheets daily. While this is not mandatory, it allows you to clear out the current day's work by archiving all claims and payments processed that day. Larger practices may choose to process more than one Daysheet daily, considering their high volume of payments and charges. When processing a Daysheet mid-day, be sure that users do not enter new payments or claims while payments are being reconciled or a Daysheet is being processed. Once the Daysheet is complete, users can continue to enter new transactions.

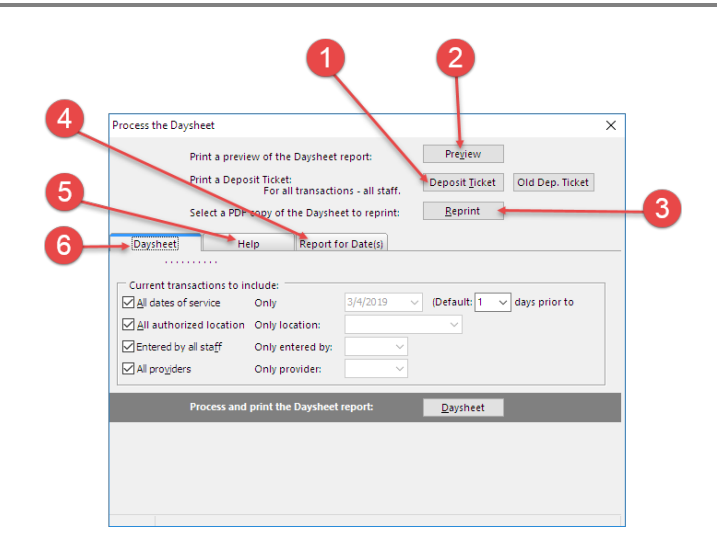

## Process Daysheet Map

**Number Section Description**

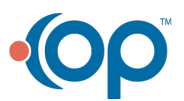

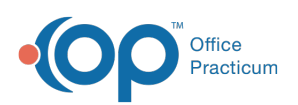

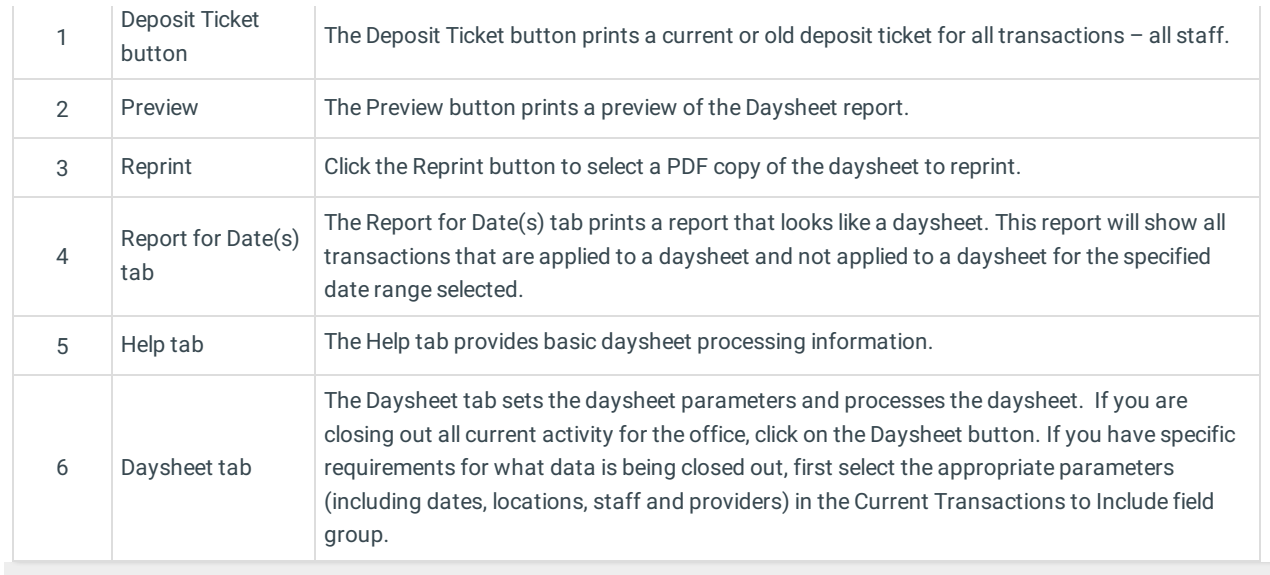

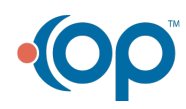